## Windows 10 Orientation

 $\bullet\bullet\bullet$ 

Summer 2018

### **What's New?**

- · Upgraded from Windows 7 to Windows 10 computer image and memory upgrade.
- · Upgraded from Microsoft Office 2010 to 2016.

### **Other Items to note**

· Microsoft Picture Manager is no longer available for free so images can be viewed or edited with Photo Gallery, GNU Image Manipulation Program (GIMP) or Paint. You can change the default to any of these applications you prefer by right clicking on an image, selecting "Open with", then "Choose another app" and check the "Always use…" box and click OK.

· The Windows Calculator app is not currently available (following an update), we are working to find a way to package it and push it back out to all devices.

### The new Start Menu

#### The Start **in** button

In the lower-left corner, it puts what you need at your fingertips.

> People Calculator

Most used

Get Started

3D Builder

Calculator

Calendar

Connect

Contact Support

Feedback Hub

O Cortana

Ask me anything

o. Camera

 $\bullet$ 

懲  $\circ$ 

н

 $=$ 

#### **Find files**

**Personalize settings** 

**Browse every app** 

Make the defaults even better. Monitors, networks, printers, and more.

Turn the PC off

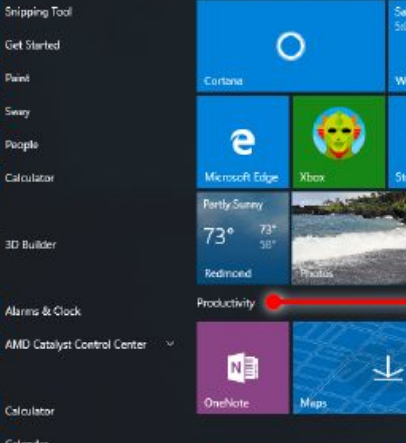

ďД

hone Compa.

 $\odot$ 

Alaims & Clock

**SO 250** 

Life at a glance

Salsa Class<br>Si00 PM

Wednesday 13

â

 $\mathbf{\overline{P}}$ 

Sports

F

#### Use an app all the time? Pin it

Press and hold (or right-click) an app, then select Pin to Start.

#### **Group apps**

Drag apps into groups, press and hold (or right-click) to resize, and select the title space to give the group a new or better name.

## Change Default Program "open with"

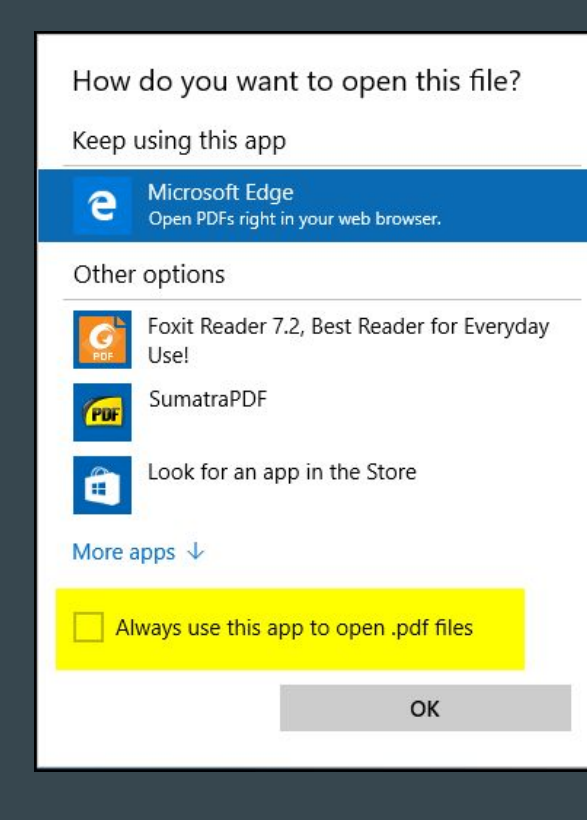

### Change Second Display

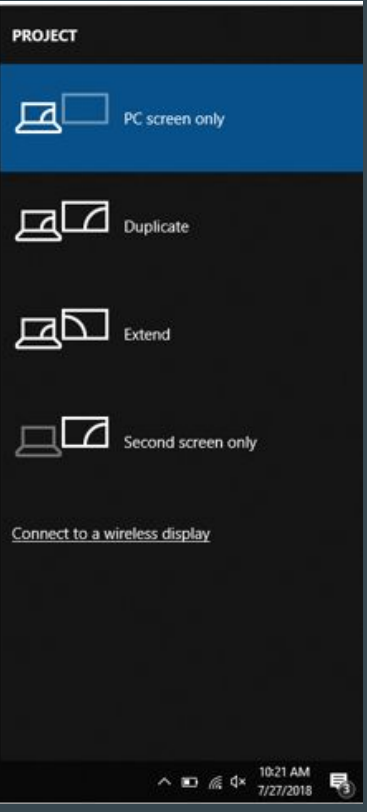

#### Action Center

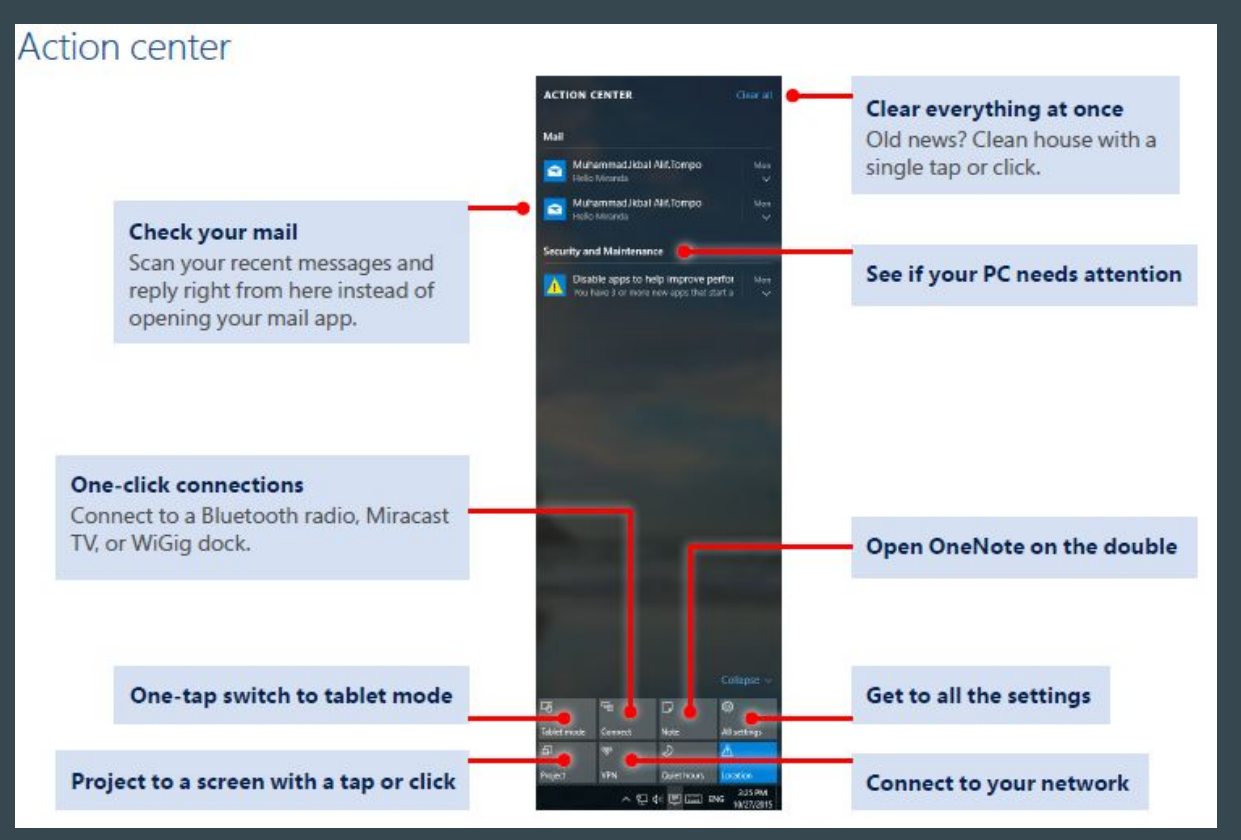

### VPN

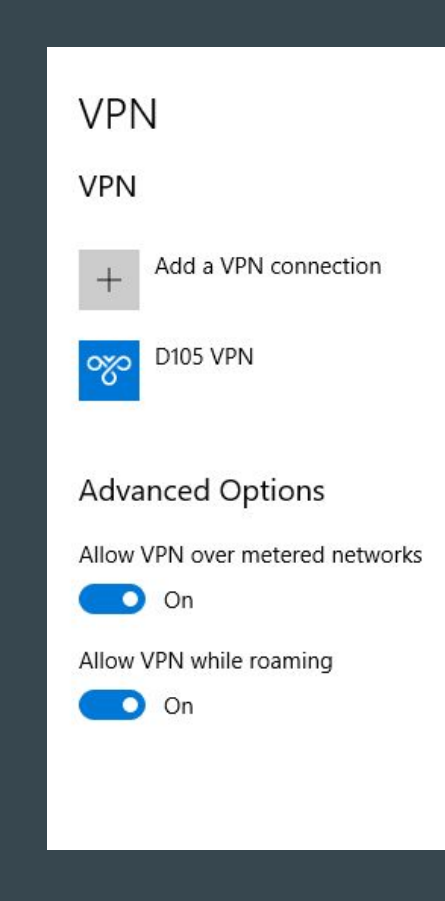

# File Explorer

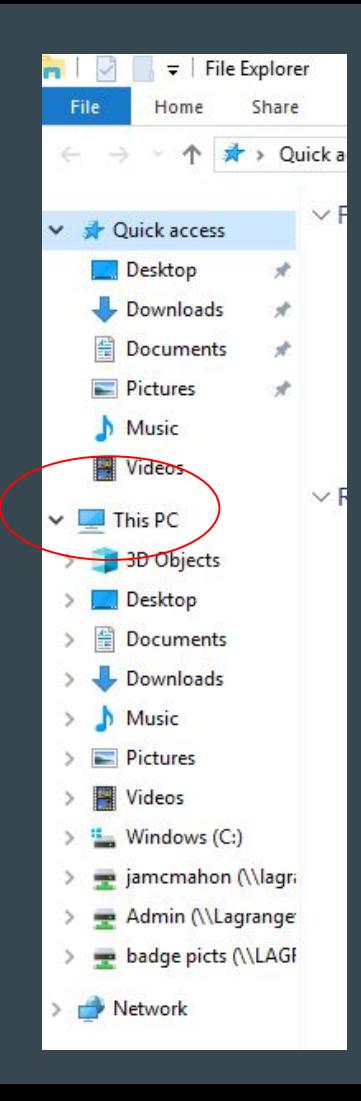

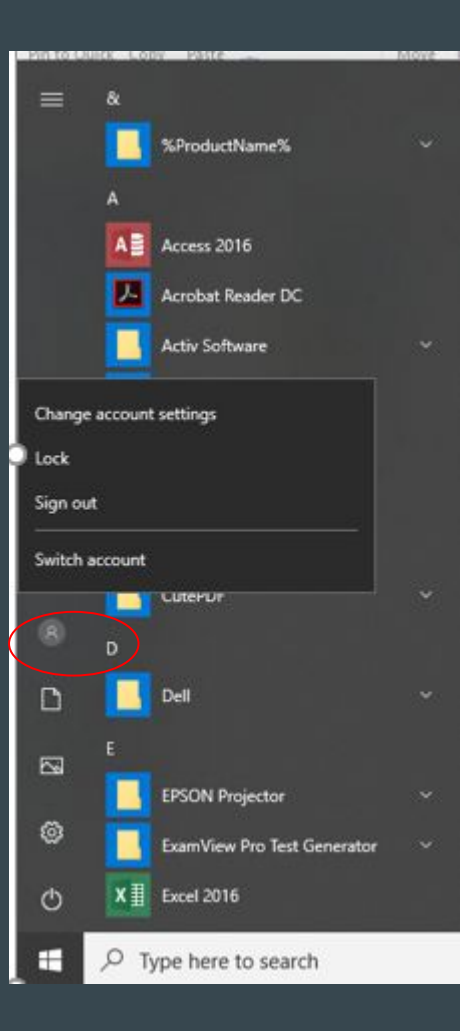

#### Sign Out/Lock or Restart/Shutdown

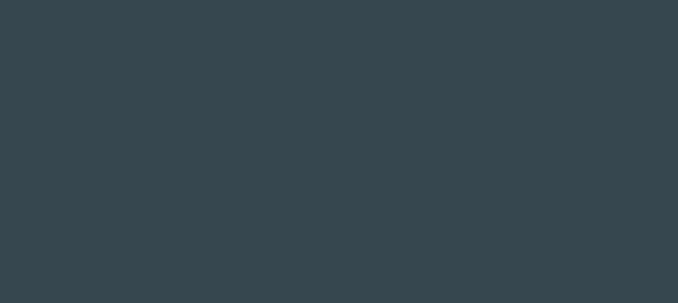

 $\bullet\bullet\bullet$ 

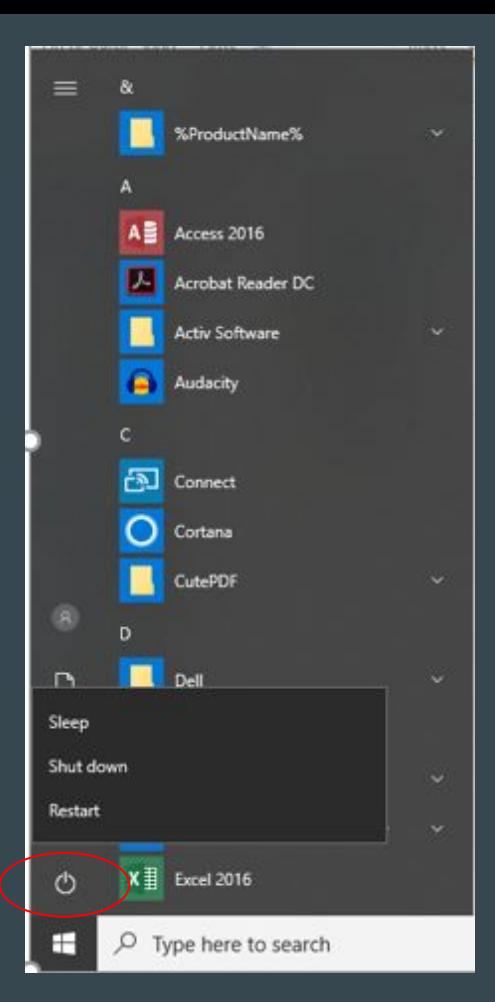

# Additional Information

#### $\bullet\bullet\bullet$

17 Minute Beginners Guide Video https://www.youtube.com/watch?v=8d9FY3LpR4E